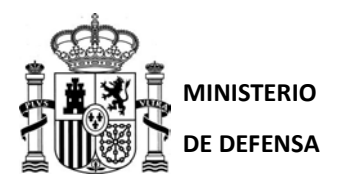

## **GUIA DE SOLICITUD DE PAGAS DE ANTICIPO A TRAVÉS DE LA SEDE ELECTRÓNICA CENTRAL DEL MINISTERIO DE DEFENSA (ACCEDA)**

La Orden Ministerial 92/97, de 14 de mayo, modificada por la OM 4/2008, de 8 de enero, regula la concesión de los anticipos de paga en el Ministerio de Defensa.

Hasta la fecha, las solicitudes de anticipos de pagas se han venido realizando mediante el envío físico por conducto oficial de la solicitud. Por otro lado, la Ley 39/2015, de 1 de octubre, del Procedimiento Administrativo Común de las Administraciones Públicas, establece en su artículo 142 que:

*"En todo caso, estarán obligados a relacionarse a través de medios electrónicos con las Administraciones Públicas para la realización de cualquier trámite de un procedimiento administrativo, al menos, los siguientes sujetos:*

e. *Los empleados de las Administraciones Públicas para los trámites y actuaciones que realicen con ellas por razón de su condición de empleado público, en la forma en que se determine reglamentariamente por cada Administración*."

Para adaptar el procedimiento a los requerimientos legales así como a los medios técnicos disponibles actualmente, se ha desarrollado un nuevo procedimiento electrónico de solicitud de anticipos de pagas a través de la Sede Electrónica que entrará en funcionamiento en enero de 2022.

Con objeto de facilitar el citado trámite electrónico, de aplicación exclusivamente, por ahora, al personal militar y civil destinado en la estructura orgánica del Ejército de Tierra, se emite la presente guía de solicitud de pagas de anticipo. Los miembros del Ejército de Tierra destinados en órganos ajenos deberán continuar dirigiendo sus solicitudes al organismo responsable siguiendo el procedimiento establecido por éste.

En la Intranet del Ejército de Tierra, dentro del apartado Personal del menú lateral, se encuentra la opción Pagas de Anticipo donde se puede encontrar la normativa que regula las Pagas de Anticipo así como el enlace del acceso a la Sede Electrónica del Ministerio de Defensa a través de Internet y una herramienta de cálculo de los Anticipos de Pagas.

## **1. ACCESO**

Para poder acceder a la Sede Electrónica Central del Ministerio de Defensa es necesario disponer de algún sistema de identificación electrónica:

- DNI Flectrónico.
- Certificado Electrónico.
- Disponer de credenciales CL@VE.

Además, para poder firmar electrónicamente la solicitud, se deberá tener instalado el programa **Autofirma** que se puede descargar en el siguiente enlace https://firmaelectronica.gob.es/Home/Descargas.html.

El acceso al procedimiento electrónico se realizará accediendo por Internet, no por Intranet, a la página web del Ministerio de Defensa (https://www.defensa.gob.es/) y seleccionando "Sede Electrónica"

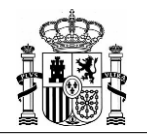

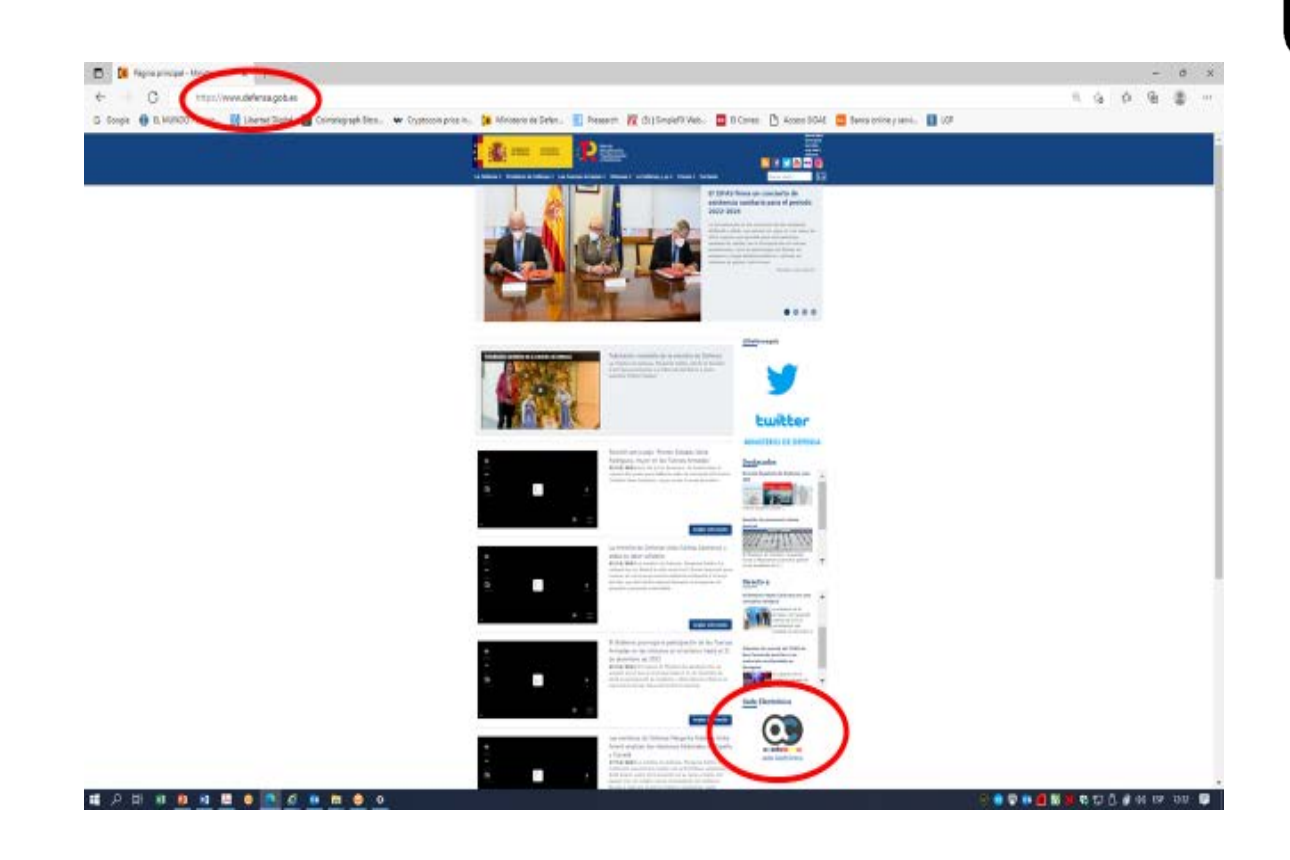

Una vez dentro de la Sede Electrónica se deberá seleccionar la opción "PROCEDIMIENTOS" del menú<br>superior, pudiendo acceder también directamente a través del siguiente enlace: también directamente a través [https://sede.defensa.gob.es/acceda/procedimientos.](https://sede.defensa.gob.es/acceda/procedimientos) A continuación, seleccionar la opción "PAGAS DE ANTICIPO" en el listado de procedimientos y dentro de dicha opción seleccionar "SOLICITUD PAGAS DE ANTICIPO EJÉRCITO DE TIERRA (Código SIA: 2451779)"

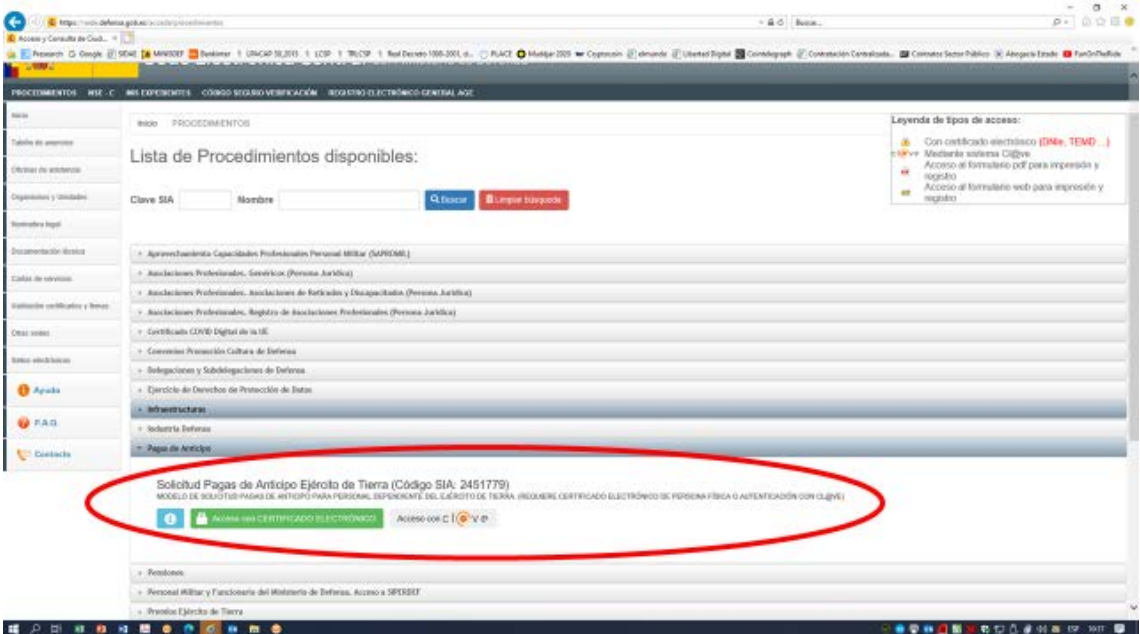

Donde se accederá al procedimiento seleccionando una de las formas de acceso, dando paso al formulario de solicitud.

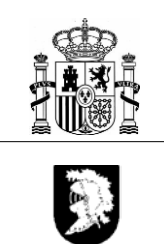

## **2. SOLICITUD**

Una vez seguido el proceso anterior aparecerá el formulario de solicitud donde se deberá introducir la siguiente información:

- Dirección de correo electrónico: en el que se quieren recibir las comunicaciones, requiere confirmación y puede utilizarse tanto una dirección oficial como particular.
- Teléfono de contacto
- Razón de solicitud de las pagas de anticipo: se debe seleccionar una y en caso de seleccionar "Otras" se requiere describirla en el cuadro disponible para ello.
- Número de pagas que solicita: se debe seleccionar entre 1 y 4 en el desplegable.

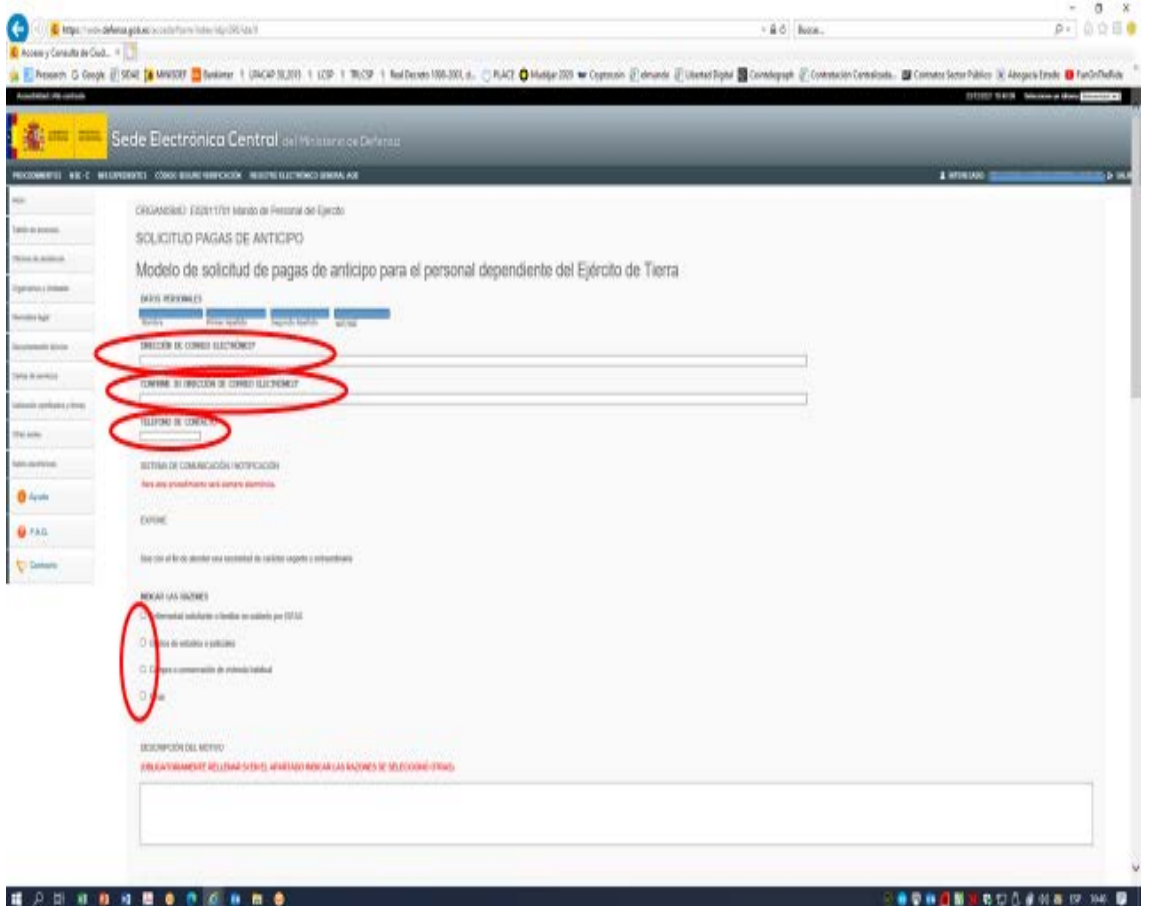

En caso de anexar documentación justificativa del motivo en formato electrónico se seleccionará "Examinar" en dicho apartado, abriendo el explorador de archivos para seleccionar el documento que se quiere anexar.

No siendo posible realizar el cálculo automático en la propia Sede Electrónica, para calcular el importe del anticipo, así como el descuento a aplicar en nómina para su devolución, se dispondrá de un simulador en la Web del Ejército de Tierra/Personal/Pagas de Anticipo. Los datos requeridos pueden ser obtenidos de la última nómina o del certificado de retribuciones disponibles en el Portal Personal de la Intranet.

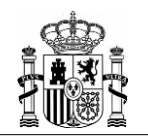

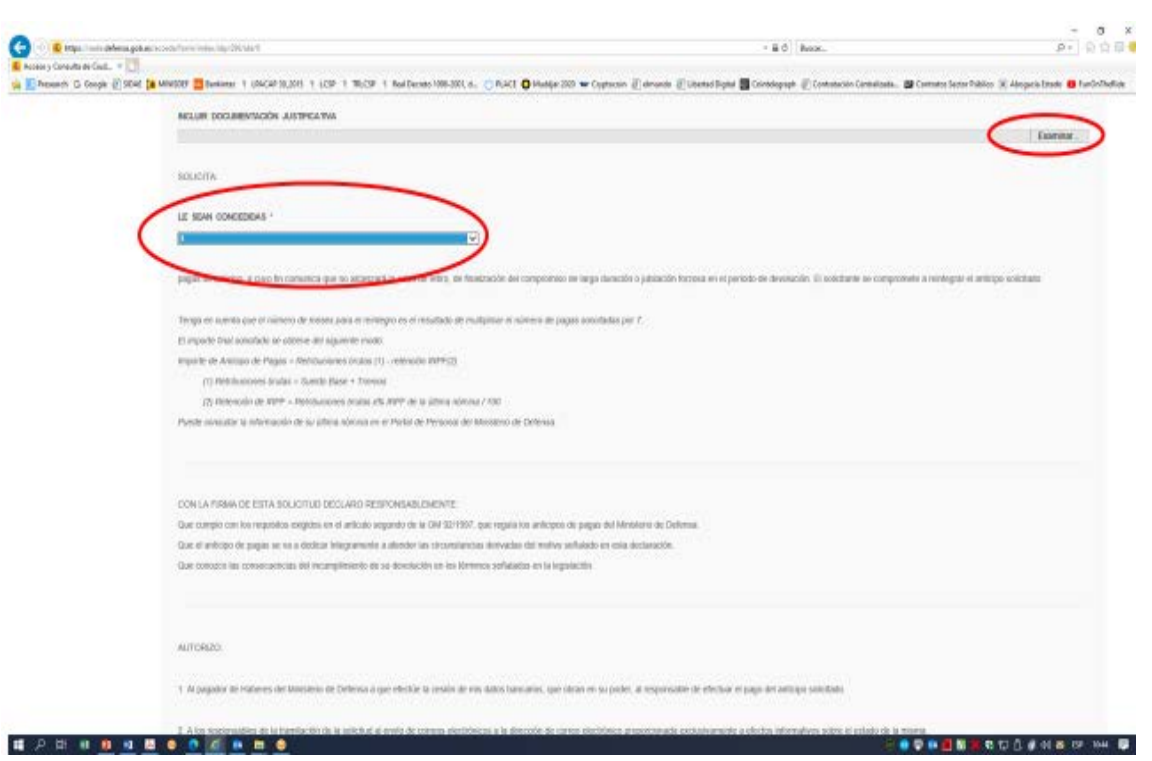

Una vez introducida toda la información se debe pulsar el botón "Enviar" en la parte inferior del formulario y se obtendrá la solicitud realizada para su comprobación. En caso de ser conforme se deberá proceder a la firma para su remisión al registro.

Firmada la solicitud aparecerá un justificante de registro para el solicitante, con el número de registro de entrada y la información de la solicitud realizada.

Las Oficinas de Apoyo al Personal (OFAP) facilitarán el acceso al personal de la UCO al procedimiento electrónico de solicitud para que este pueda tramitar la solicitud de anticipo de pagas desde los medios electrónicos a disposición de la OFAP.

No obstante, si por alguna razón excepcional y debidamente justificada, no se pudiera realizar la solicitud de las pagas de anticipo de forma electrónica, el interesado podrá hacer una solicitud manual mediante el siguiente procedimiento:

- 1. Solicitará en su Unidad de destino la remisión de un SIMENDEF, dirigido al General Jefe del Mando de Personal del Ejército de Tierra, en el que se acompañe la siguiente información:
	- o Nombre, apellidos y DNI del solicitante de las Pagas de Anticipo
	- o Dirección de correo electrónico a la que efectuar las comunicaciones
	- o Número de teléfono de contacto
	- o Motivo de solicitud de las pagas
	- o Número de pagas que se solicitan
- 2. En caso de ser necesario, se adjuntará la documentación justificativa del motivo de la solicitud.
- 3. Además, se adjuntará un certificado del Jefe de la Unidad de destino en el que se justifiquen los motivos por los que no puede realizar su solicitud de forma electrónica tal como establece el Artículo 142 de la Ley 39/2015.

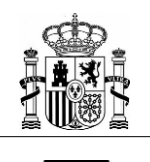

## **3. INFORMACION Y COMUNICACIONES**

El estado de tramitación de la solicitud podrá ser consultado en todo momento accediendo a la Sede Electrónica del Ministerio de Defensa como se ha descrito anteriormente y seleccionando en el menú superior la opción "Mis Expedientes"

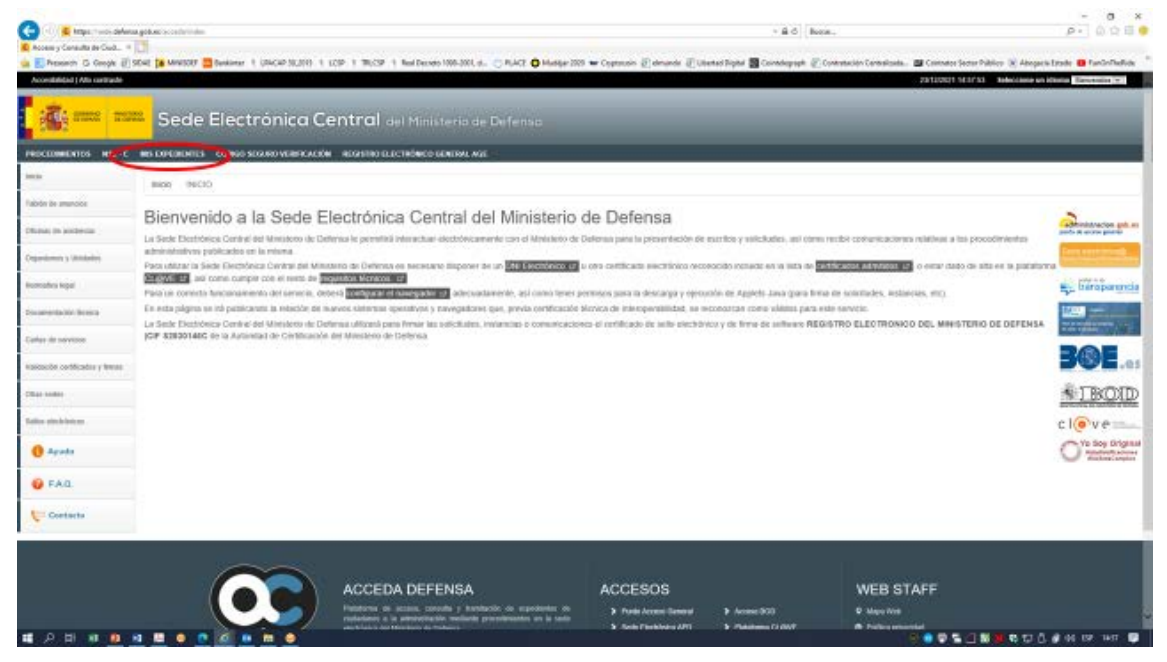

A lo largo del proceso de concesión se irá actualizando el estado de la solicitud y se pondrán a disposición de los interesados las correspondientes notificaciones informando sobre el cambio de estado de la solicitud de las que se darán los correspondientes avisos por correo electrónico.

De igual manera, a través de la Sede Electrónica se podrá acceder a los requerimientos de documentación adicional que la unidad tramitadora realice al interesado.